## **How to make a casual booking in the Xplor Home app**

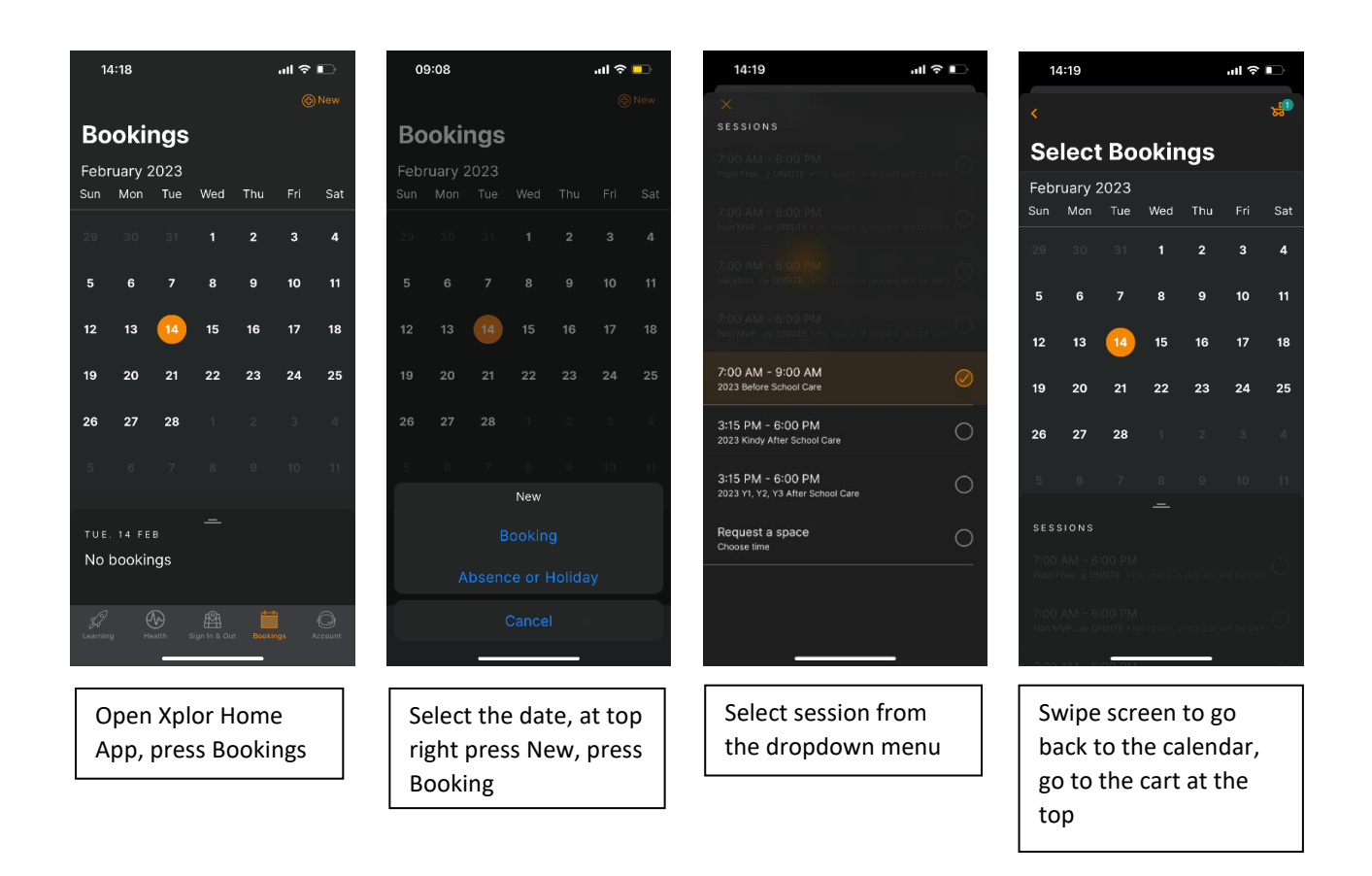

...<br>" 호텔

Fri -<br>Sai

 $\overline{3}$  $\overline{ }$ 

 $10$  $\overline{11}$ 

 $17$  $24$  $25$ 

18

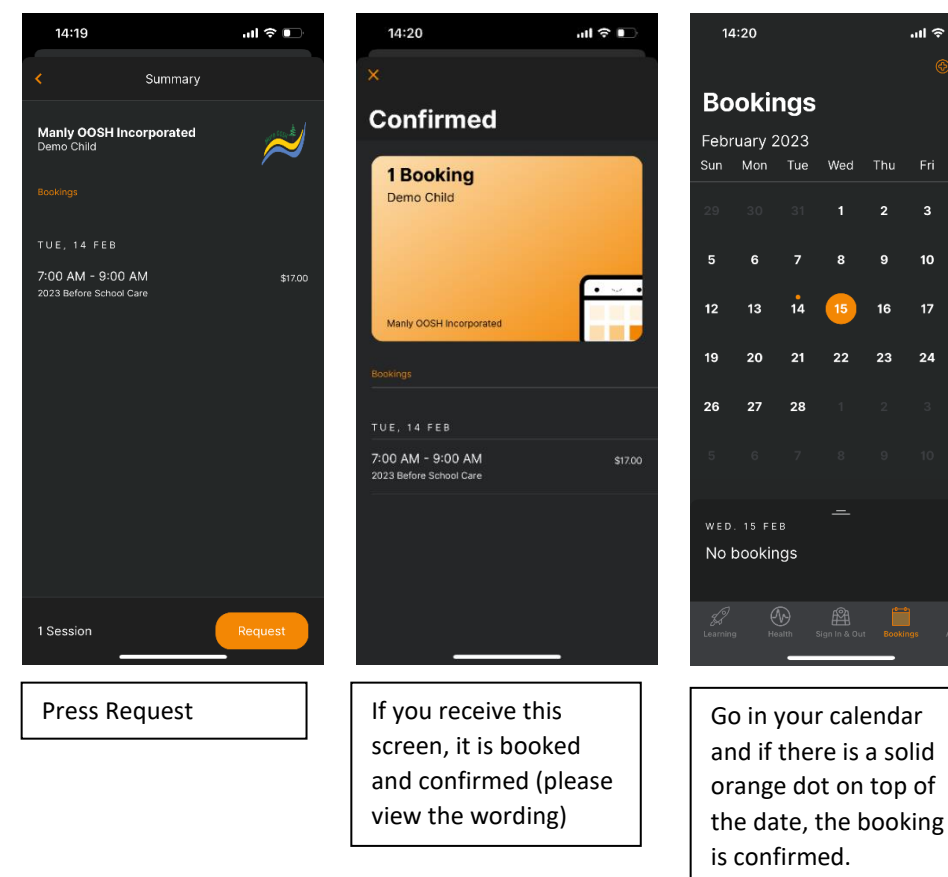

## **Note**

- Refresh if the booking isn't showing in your calendar.
- If you make a second booking, you will receive a cancellation as you have booked twice.
- You cannot cancel the booking via the app as there is a 14-day cancellation period, you either must mark as absent or emai[l info@manlyoosh.com.au](mailto:info@manlyoosh.com.au) if outside of the cancellation period (vacation care only).